# TP2 : Optimisation d'une patte de fixation

Modifié le 23 mai 2019

## **Objets**

- Cas simple d'une modélisation plaque
- Analyse paramétrée
- Simulation et analyse des résultats
- Optimisation de forme

### 1 Enoncé du cas d'étude : optimisation d'une patte de fixation

On étudie une patte de fixation (Figure 1) sur laquelle vient s'accrocher une ceinture de sécurité d'automobile. La pièce doit pouvoir résister à un effort critique dû à un accident (une force de 6000N inclinée à 60° par rapport à l'horizontale est prise comme base de dimensionnement) et être la plus légère possible (moins de matière = coût réduit). La pièce est maintenue à la carrosserie par l'intermédiaire de deux vis passées dans le bas de la patte de fixation. La géométrie de cette patte est paramétrée par deux dimensions géométriques : l'épaisseur *e* et le rayon de

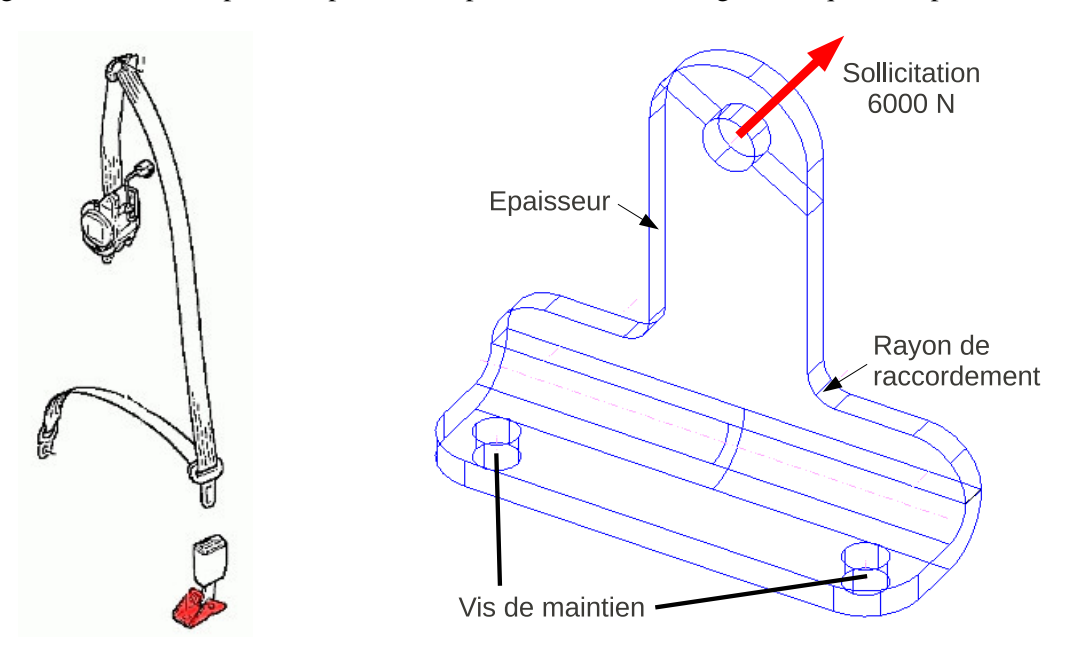

Figure 1: Configuration de la patte de fixation

raccordement de la partie supérieure *R*.

#### 1.1 Réalisation d'un calcul statique de plaque

- Afin de faire une modélisation "coque" sur la surface moyenne, on peut commencer par construire cette dernière avec l'outil de pré-traitement : par utilisation de la modélisation ou par une coupe de la pièce par une surface moyenne.
- Définir un modèle de plaque utilisant de éléments quadrangulaires à 4 noeuds (shell 181).
- Définir une carte d'épaisseur constante de 5*mm* : Section > Shell > Lay-up > Add/Edit
- Définir un acier ( $E = 2.10^{11} Pa$ ,  $v = 0.3$ ,  $Re = 250 MPa$ ).
- Réaliser un maillage de plaque par quadrangles *q*4 de taille 2*mm*.
- Imposer un encastrement au niveau des trous de vis.
- Imposer un effort de 6000N, incliné à 60° par rapport à l'horizontale, sur la partie supérieure du trou. On prendra soin d'appliquer une résultante ayant la bonne norme.
- Effectuer les calculs.
- Relever le volume de la pièce (Define Table > Volume, Plot Table, Sum of table).
- Relever la valeur de la contrainte maximale sur la pièce (cf Rem\_2).
- Relever la valeur de la contrainte maximale au niveau d'un rayon de raccordement.
- Effectuer une étude de convergence, en conservant des éléments de type *q*4, mais pour différentes tailles de maillages : 3*mm*, 4*mm* et 5*mm*.
- Rem\_1 Pour réaliser les opérations sur des séléctions, on construit des groupes, appelés "components" dans Ansys. Pour cela, on utilise Select > Entities > Create (avec entité choisie). On peut ensuite ne travailler que sur le groupe créé en faisant select puis plot (option clic droit).
- Rem\_2 Les contraintes ne sont pas évaluées directement par l'application lors de la résolution de système avec des structures minces. Dans le cas de l'utilisation d'une plaque, il faut définir sur quelle surface on évalue les contraintes : bottom, middle, top. On génère ensuite un "table" de valeur (avec la commande Define Table) avec la grandeur à étudier : ici SEQU pour la contrainte de Von Mises. On peut ensuite afficher cette table sous la forme d'un réseau de couleurs (avec la commande Plot Element Table).

#### 1.2 Utilisation d'un modèle paramétré pour réaliser une optimisation

- Préparer plusieurs modèles de plaque de différentes épaisseurs (3*mm* à 5*mm* par pas de 0.5*mm*).
- Réaliser plusieurs géométries pour différents rayons de courbures (5*mm* à 15*mm* par pas de2.5*mm*).
- Relever les volumes et les contraintes maximales pour chaque combinaison d'épaisseur et de rayon de courbure.
- Comparer les deux surfaces de réponse et définir la pièce optimale, c'est à dire celle ayant le plus petit volume et présentant une contrainte maximale inférieure à la limite élastique *Re*.

### 2 Vérification de la tenue de la conception finale

#### 2.1 Calcul de vérification par modèle de plaque

- Imposer les valeurs géométriques résultants de l'optimisation.
- Réaliser un maillage de plaque avec des éléments *q*8 de taille 2*mm*.
- Effectuer les calculs et relever la contrainte maximale.

#### 2.2 Vérification avec un modèle 3D et comparaison

- Conserver le modèle avec les valeurs géométriques précédentes.
- Réaliser un maillage avec des éléments volumiques (en automatique, tétraèdres *T*4 ou *T*6) de taille 2*mm*, noter le nombre de degrés de liberté et de noeuds.
- Effectuer les calculs et relever les états de contrainte, comparer aux résultats précédents.